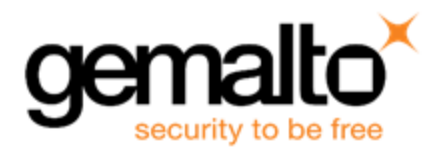

# Sentinel RMS SDK v9.6.0

# RELEASE NOTES FOR WINDOWS (32-BIT AND 64-BIT)

**Release Version: v9.6.0 Document Number: 007-013329-001, J Release Date: October, 2019**

# **Contents**

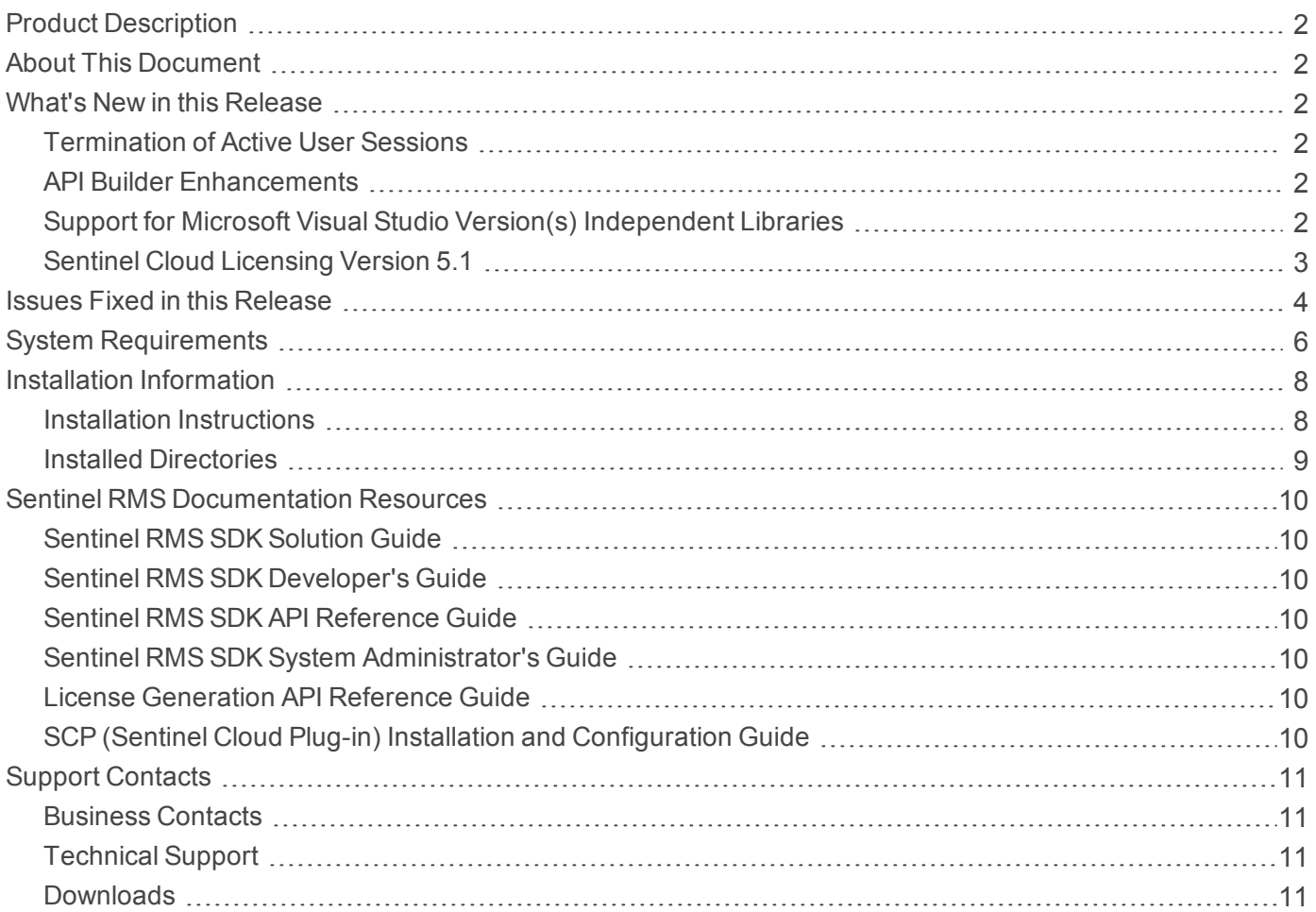

# <span id="page-1-0"></span>Product Description

Sentinel RMS is a software licensing SDK for your application(s). It increases revenue by authorizing the use of your application(s) and offers a variety of licensing schemes to boost your product sales. It also provides tools that system administrators can use to track and manage licenses in a network.

Sentinel Cloud Licensing (SCL) add-on for RMS combined with the license enforcement features of Sentinel RMS and the entitlement management features of Sentinel EMS; makes a complete solution that provides the benefits of cloud-connected licensing to applications deployed on the customer's network or hosted online. Usage collection and reporting is the most significant advantage obtained with cloud-connected licensing.

# <span id="page-1-1"></span>About This Document

This document contains details about the new features, enhancements, and installation of v9.6.0 of Sentinel RMS. The last major release was Sentinel RMS v9.5.0.

# <span id="page-1-2"></span>What's New in this Release

<span id="page-1-3"></span>This section lists down the new features included in Sentinel RMS v9.6.0 release.

#### Termination of Active User Sessions

In this release, the Sentinel RMS License Manager administration library has been introduced.

This library provides a set of APIs that are used to terminate active sessions for a particular user and host. Termination is performed by the end user admin by logging on (either physically or remotely) to the machine where the License Manager is installed.

<span id="page-1-4"></span>For more information, refer to the Sentinel RMS [Developer's](https://docs.sentinel.gemalto.com/softwareandservices/RMS/RMSDocumentation/Vendor/Content/DevGuide/Chapter 2_Components/Sentinel RMS Components.htm) Guide and Sentinel RMS API [Reference](https://docs.sentinel.gemalto.com/softwareandservices/RMS/RMSDocumentation/APIREF/Content/PR/Welcome.htm) Guide.

# API Builder Enhancements

#### **Java and .NET Support for API Builder**

The API Builder has been enhanced to support code generation for .NET (C# and VB.NET) and Java programming languages. This is in addition to C language that was already supported. To achieve this, user interface changes have been implemented.

#### **Get Licensing Information API Function**

The LockCode Info query (for the sntl licensing get info API) is now available for use with the Sentinel RMS API Builder. This is applicable to C, .NET, and Java programming languages.

### <span id="page-1-5"></span>Support for Microsoft Visual Studio Version(s) Independent Libraries

From Sentinel RMS v9.6 onwards, a single library set is available for all the supported versions of Microsoft Visual Studio compiler(s). For more information, refer to the Sentinel RMS [Developer's](https://docs.sentinel.gemalto.com/softwareandservices/RMS/RMSDocumentation/Vendor/Content/DevGuide/Welcome to Sentinel RMS.htm) Guide.

# <span id="page-2-0"></span>Sentinel Cloud Licensing Version 5.1

Sentinel RMS v9.6.0 supports Sentinel Cloud Licensing (SCL) v5.1.

# <span id="page-3-0"></span>Issues Fixed in this Release

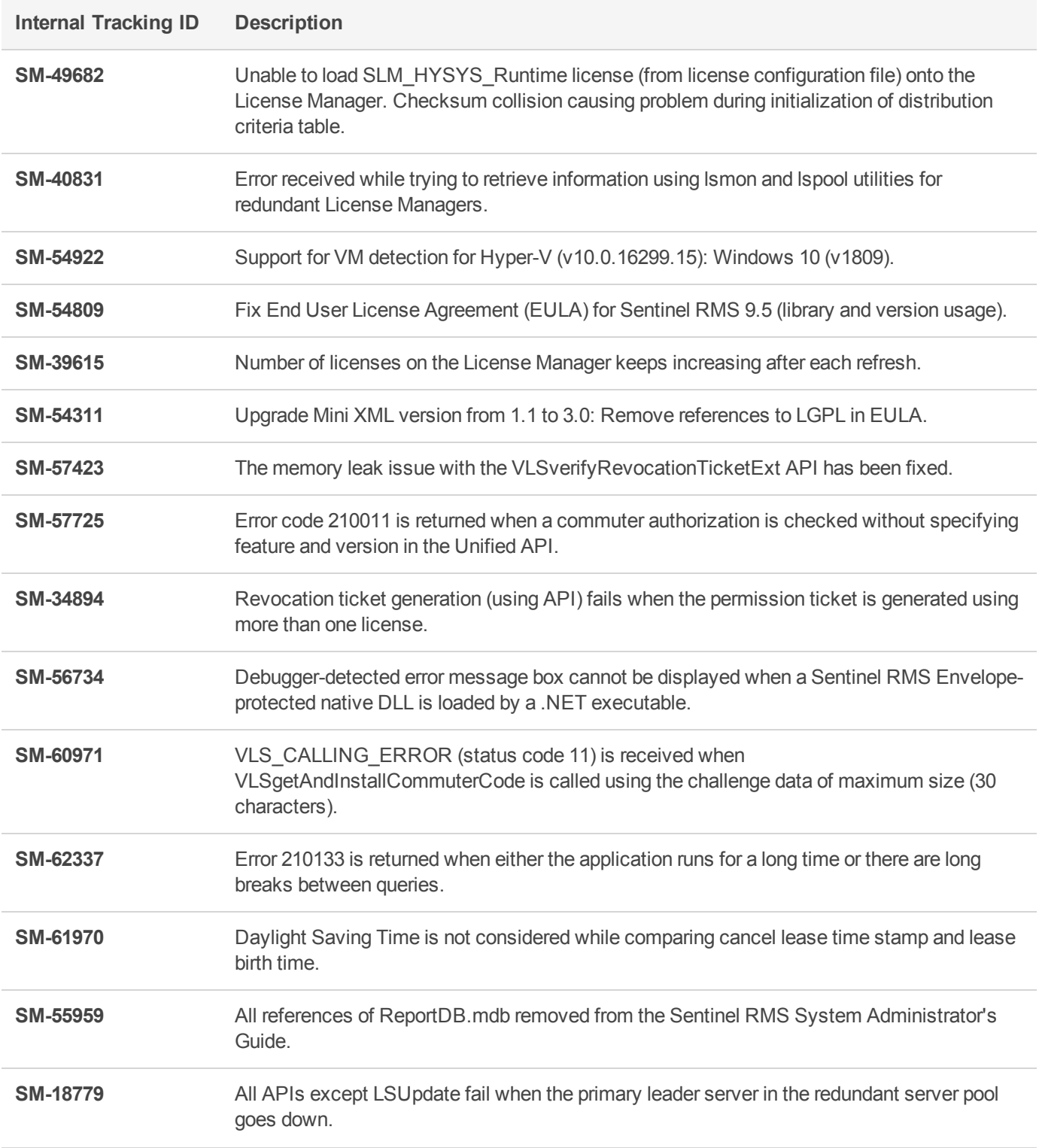

The following issues have been corrected in this release.

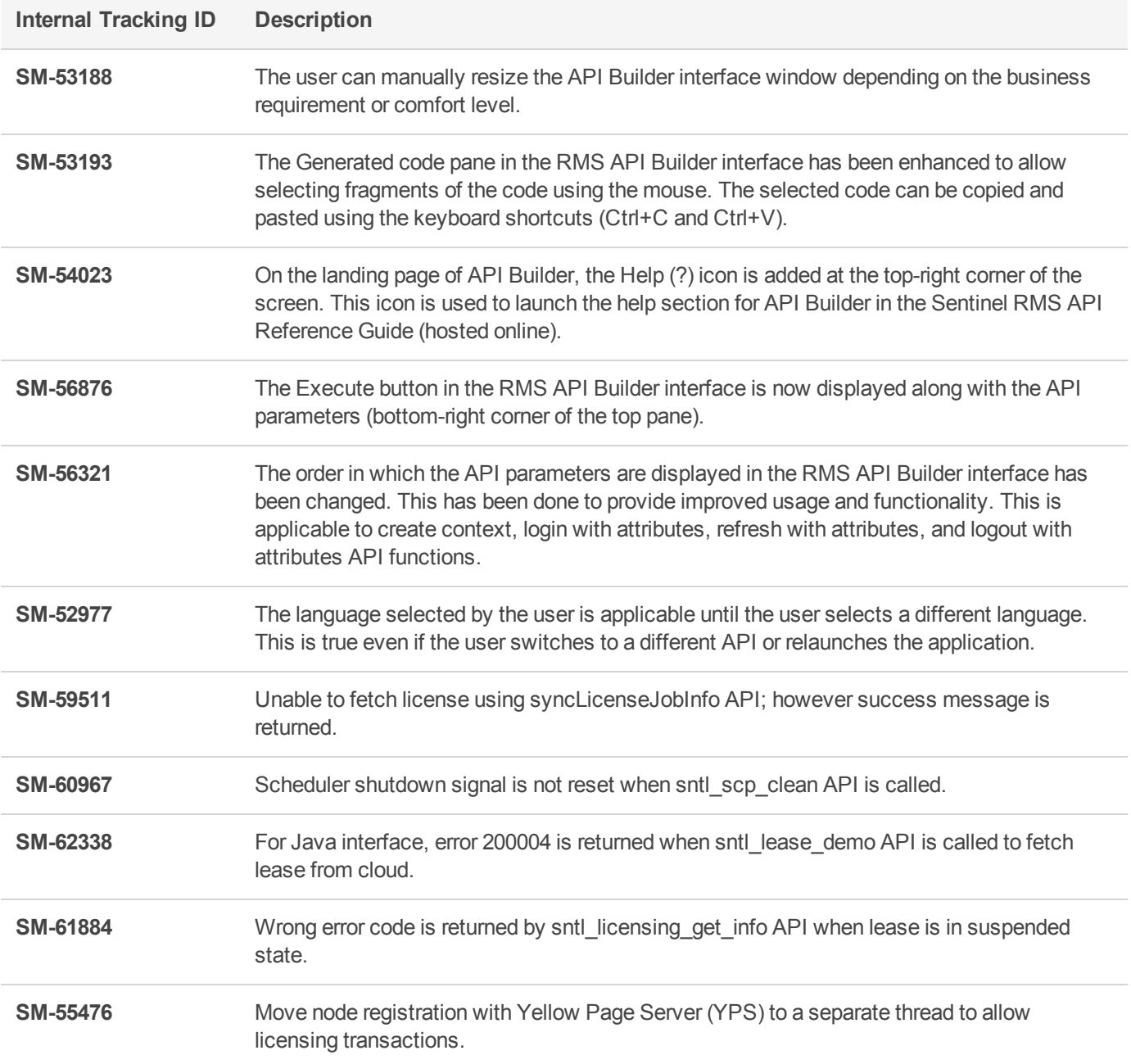

# <span id="page-5-0"></span>System Requirements

The following table provides the minimum hardware and software requirements for Sentinel RMS.

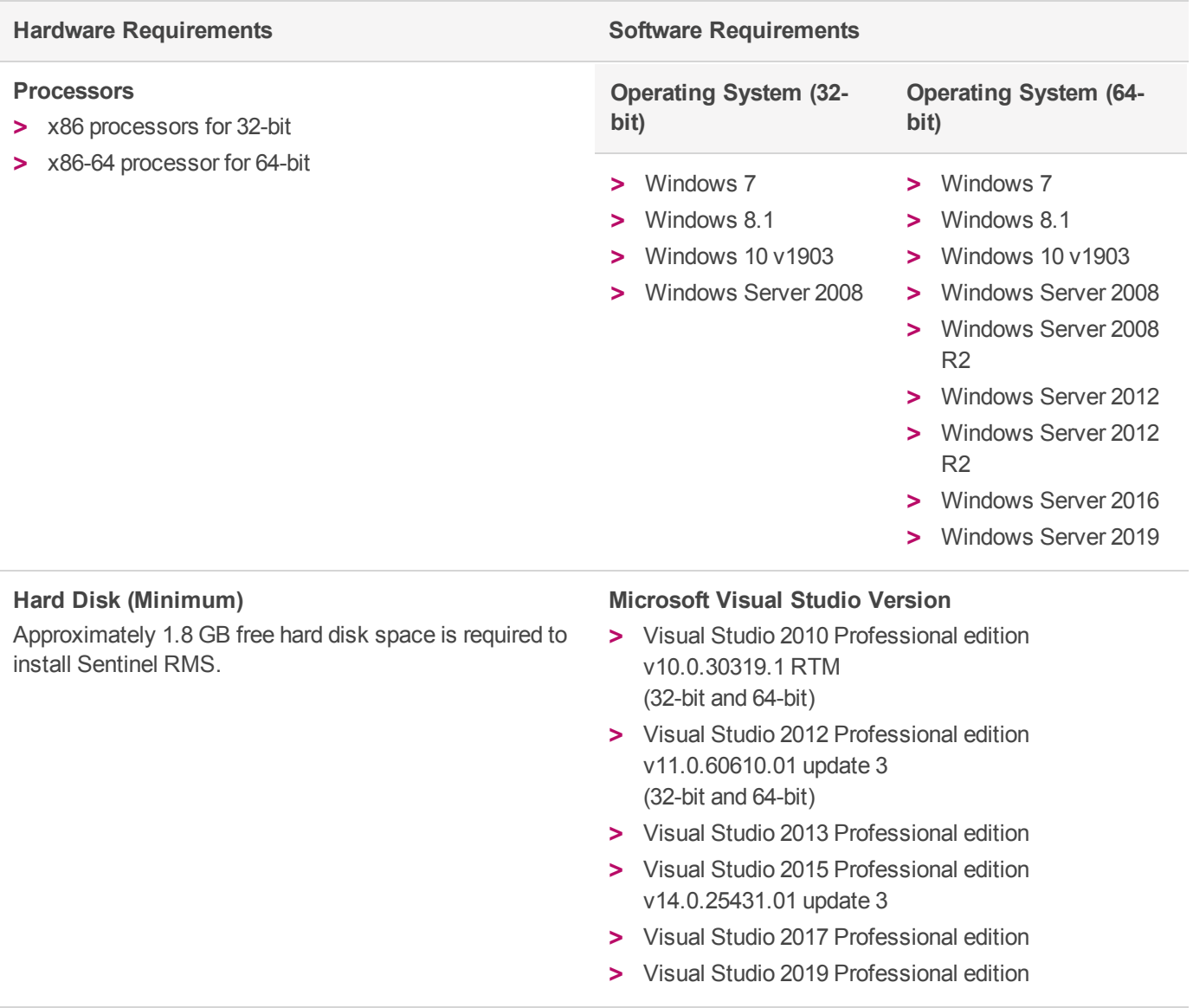

#### **Hardware Requirements Software Requirements**

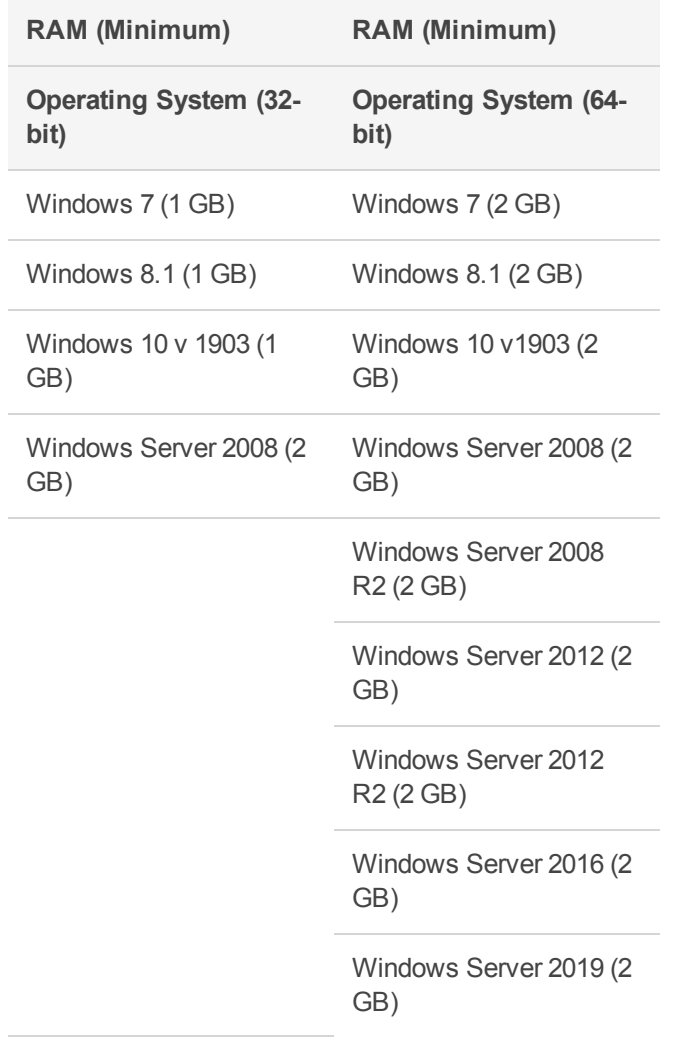

#### **Java Development Kit (JDK)** Java SE 7, Java SE 8

#### **Web Browser (for viewing HTML Help)**

- **>** Microsoft Internet Explorer
- **>** Mozilla Firefox
- **>** Google Chrome

**PDF File Viewer (for viewing PDF documents)** Adobe Acrobat

# <span id="page-7-0"></span>Installation Information

This section contains important information related to the installation of Sentinel RMS SDK v9.6.0.

Before installing the Sentinel RMS SDK, ensure that you have the following:

- **>** Administrator Privileges: You must have administrator privileges to successfully install all the components.
- **>** Sentinel RMS SDK Serial Number: You require a valid serial number provided by Gemalto. The installer prompts you to enter the serial number provided to you.

#### <span id="page-7-1"></span>Installation Instructions

- **1.** Double-click *StartHere.exe* from the root of the installation media. The Start Here screen appears.
- **2.** Click **Install under Sentinel RMS Development Kit 9.6.0 Software**. The Welcome screen appears.
	- 冏 **NOTE** If you are installing the RMS SDK using the steps described here, you need not click the **Install** option under Sentinel RMS License Manager Installer. This option is for only installing the Sentinel RMS License Manager, which is automatically installed as a part of the SDK on your system.
- **3.** Click **Next**. A screen showing the license agreement appears.
- **4.** To proceed, accept the license agreement and click **Next**.
- **5.** In the Customer Information dialog box, type your name, organization name, and the RMS SDK serial number. This serial number is contained in the Gemalto Sentinel Order Credential e-mail and is unique to each vendor.
- **6.** You may modify the SDK installation directory. The default installation directory is:
	- **•** On 32-bit machines *<OSdrive>:\Program Files\SafeNet Sentinel\Sentinel RMS Development Kit\<version>\*
	- **•** On 64-bit machines *<OSdrive>:\Program Files (x86)\SafeNet Sentinel\Sentinel RMS Development Kit\<version>\*
- **7.** Select the **Complete** or **Custom** installation option.

層 **NOTE** The Custom installation option for the RMS SDK cannot be used on non-English operating systems.

- **8.** You are prompted for modifying the system firewall settings. Choose between the following options:
	- **•** Select the check box to allow communication with the License Manager. This setting adds the License Manager to your system firewall's exceptions list.
	- **•** Clear the check box to block communication with the License Manager (not recommended).
- **9.** Follow the on-screen instructions to finish the installation.

# <span id="page-8-0"></span>Installed Directories

The following directories\files are installed:

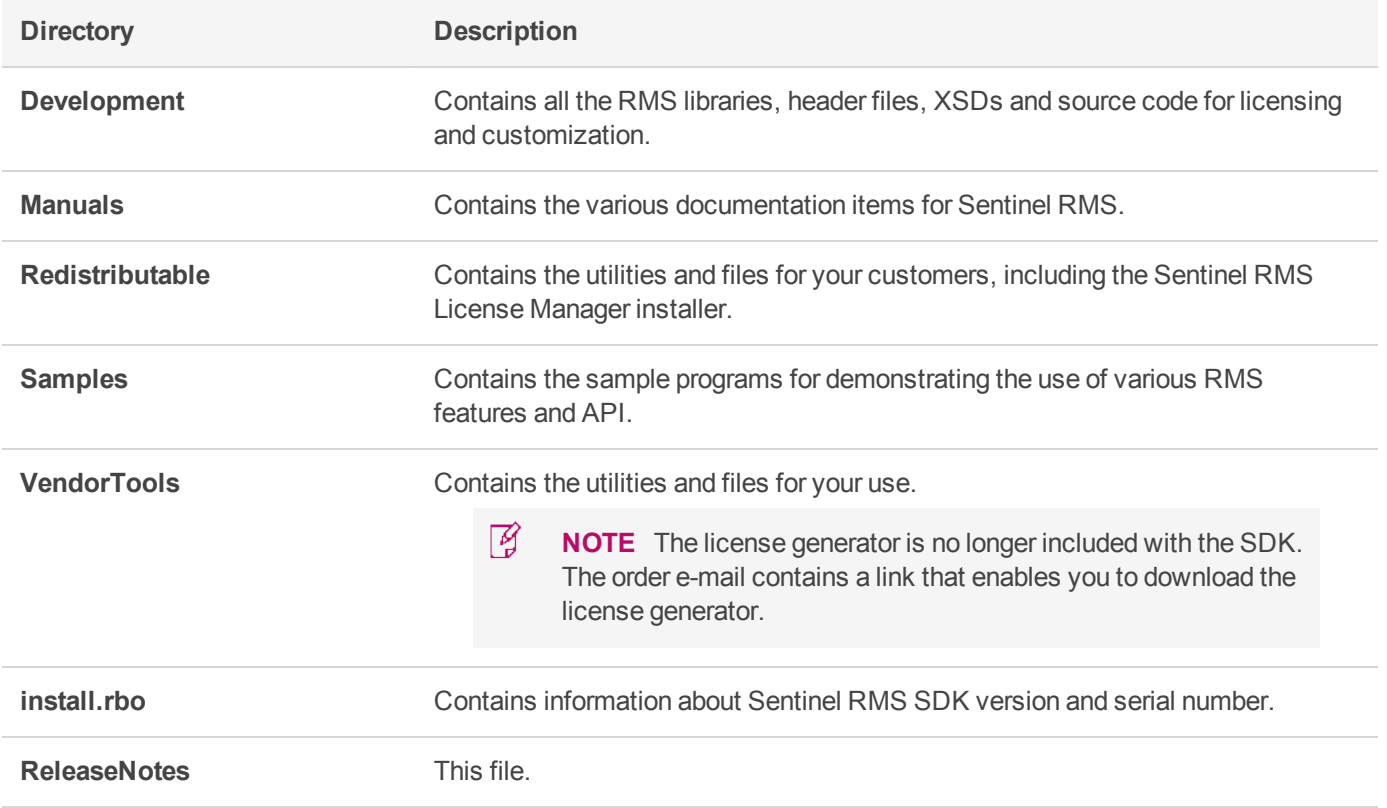

# <span id="page-9-0"></span>Sentinel RMS Documentation Resources

<span id="page-9-1"></span>The following are the major documentation resources for the product.

### Sentinel RMS SDK Solution Guide

This guide provides the complete overview of Gemalto's Software Monetization solution. You can use this guide to prepare a comprehensive monetization strategy prior to integrating licensing technology with your software and business processes.

<span id="page-9-2"></span>**>** To view the online version of the latest document, click [here](https://docs.sentinel.gemalto.com/softwareandservices/rms/RMSDocumentation/SolutionGuide/Chp1/SM_Intro.htm).

# Sentinel RMS SDK Developer's Guide

This guide contains the complete product overview, the necessary information for licensing and distributing the applications. Useful for developers planning and implementing licensing. To access, use the following ways:

<span id="page-9-3"></span>**>** To view the online version of the latest document, click [here.](https://docs.sentinel.gemalto.com/softwareandservices/rms/RMSDocumentation/Vendor/Content/DevGuide/Welcome to Sentinel RMS.htm)

### Sentinel RMS SDK API Reference Guide

This guide contains details about all the API functions, including the licensing library, system initialization, and so on. Useful for developers integrating the API functions in the code. To access, use the following ways:

<span id="page-9-4"></span>**>** To view the online version of the latest document, click [here.](https://docs.sentinel.gemalto.com/softwareandservices/rms/RMSDocumentation/APIREF/Content/PR/Welcome.htm)

### Sentinel RMS SDK System Administrator's Guide

This guide contains details about using the system administration and License Manager configuration options. Useful for the System Administrator of the end user (on the customer site). To access, use the following ways:

- **>** The HTML version installed on the system can be accessed using the Doc Access Page (.htm) in the Manuals directory.
- <span id="page-9-5"></span>**>** To view the online version of the latest document, click [here.](https://sentinelrms.gemalto.com/RMSDocumentation/SysAdmin/Default.htm)

#### License Generation API Reference Guide

This guide contains details about the License Generation API functions. To access, use the following ways:

<span id="page-9-6"></span>**>** To view the online version of the latest document, click [here](https://docs.sentinel.gemalto.com/softwareandservices/rms/RMSDocumentation/LICGEN/Content/PR/LicGen_Welcome.htm).

### SCP (Sentinel Cloud Plug-in) Installation and Configuration Guide

This guide describes the installation and configuration procedure for SCP used for cloud-served lease deployments. This is applicable for Windows, Linux, and MAC operating systems. Additionally, it describes the components included in the SCP package for serving cloud-connected deployments.

**>** To view the online version of the latest document, click [here](https://docs.sentinel.gemalto.com/softwareandservices/rms/RMSDocumentation/SCP/SCPIntroduction.htm).

# <span id="page-10-0"></span>Support Contacts

<span id="page-10-1"></span>You can contact us using any of the following options:

### **Business Contacts**

To find the nearest office or distributor, use the following URL: [https://supportportal.thalesgroup.com/contact-us-sm/](https://sentinel.gemalto.com/contact-us-sm/)

# <span id="page-10-2"></span>**Technical Support**

To obtain assistance in using Gemalto Sentinel Products, feel free to contact our technical support team:

- **>** Customer Support Portal (Preferred)
	- **•** [https://supportportal.thalesgroup.com/csm?id=sentinel](https://supportportal.gemalto.com/csm?id=sentinel)
- **>** Support Essentials (Contact details, support plans, and policies):
	- **•** [https://supportportal.thalesgroup.com/csm?id=support\\_essentials](https://supportportal.thalesgroup.com/csm?id=support_essentials)
- **>** For Issues Related to Using the Portal:
	- **•** [portal.support.DIS@thalesgroup.com](mailto:portal.support.DIS@thalesgroup.com)
- **>** Phone:
	- **•** AMER: 800-545-6608 (US toll free)
	- **•** International: +1-410-931-7520
	- **•** EMEA / APAC: [https://supportportal.thalesgroup.com/csm?id=sentinel](https://supportportal.gemalto.com/csm?id=sentinel)
- **>** E-mail (only if having issue submitting the technical issue via portal) [technical.support@gemalto.com](mailto:technical.support@gemalto.com)

# <span id="page-10-3"></span>**Downloads**

You may want to explore updated installers and other components here: <https://sentinelcustomer.gemalto.com/sentineldownloads/>